## **Creating Special Price Lists**

Special Price lists will allow you to create price list codes that have certain items assigned to them and you can then apply them to individual customers. The prices for each item will be assigned from the customer's price level.

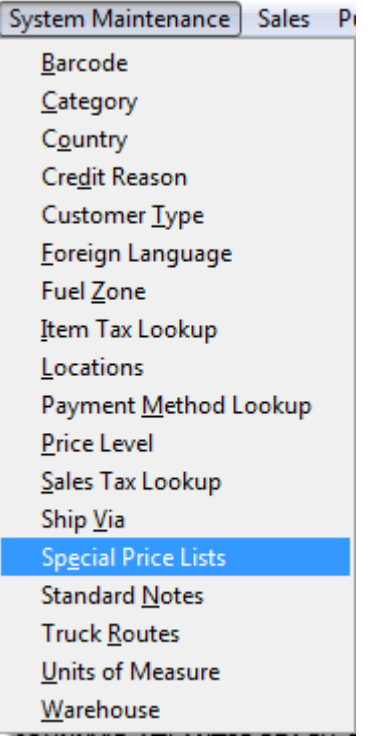

## **Special Price Lists Maintenance**

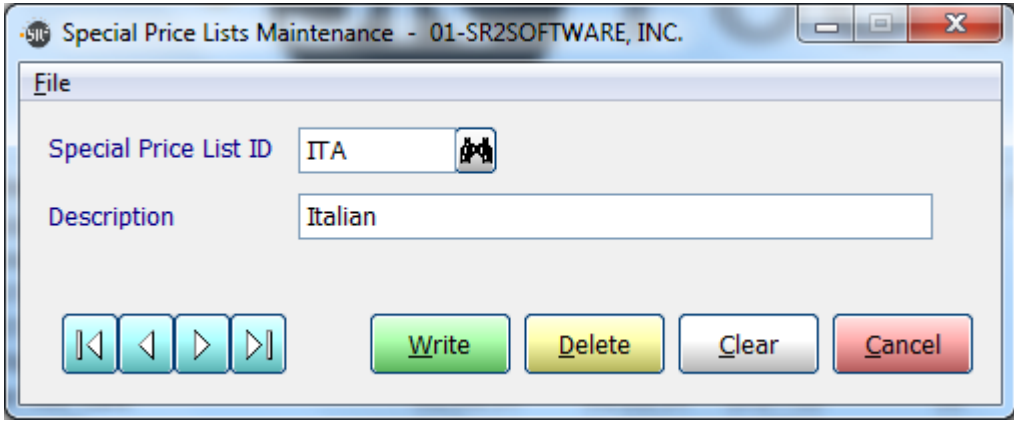

**Special Price List ID:** You have the ability to enter in up to 3 alphanumeric characters. **Description:** Enter in a description of the special price list.

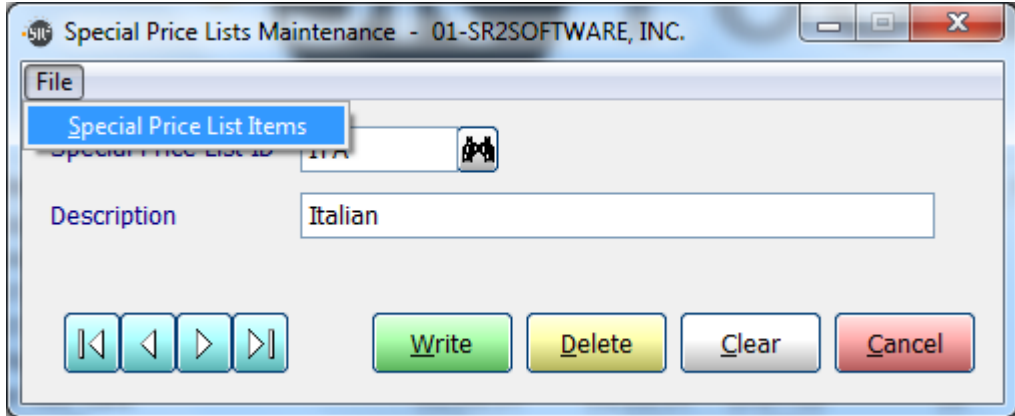

From the **File** menu choose **Special Price List Items**.

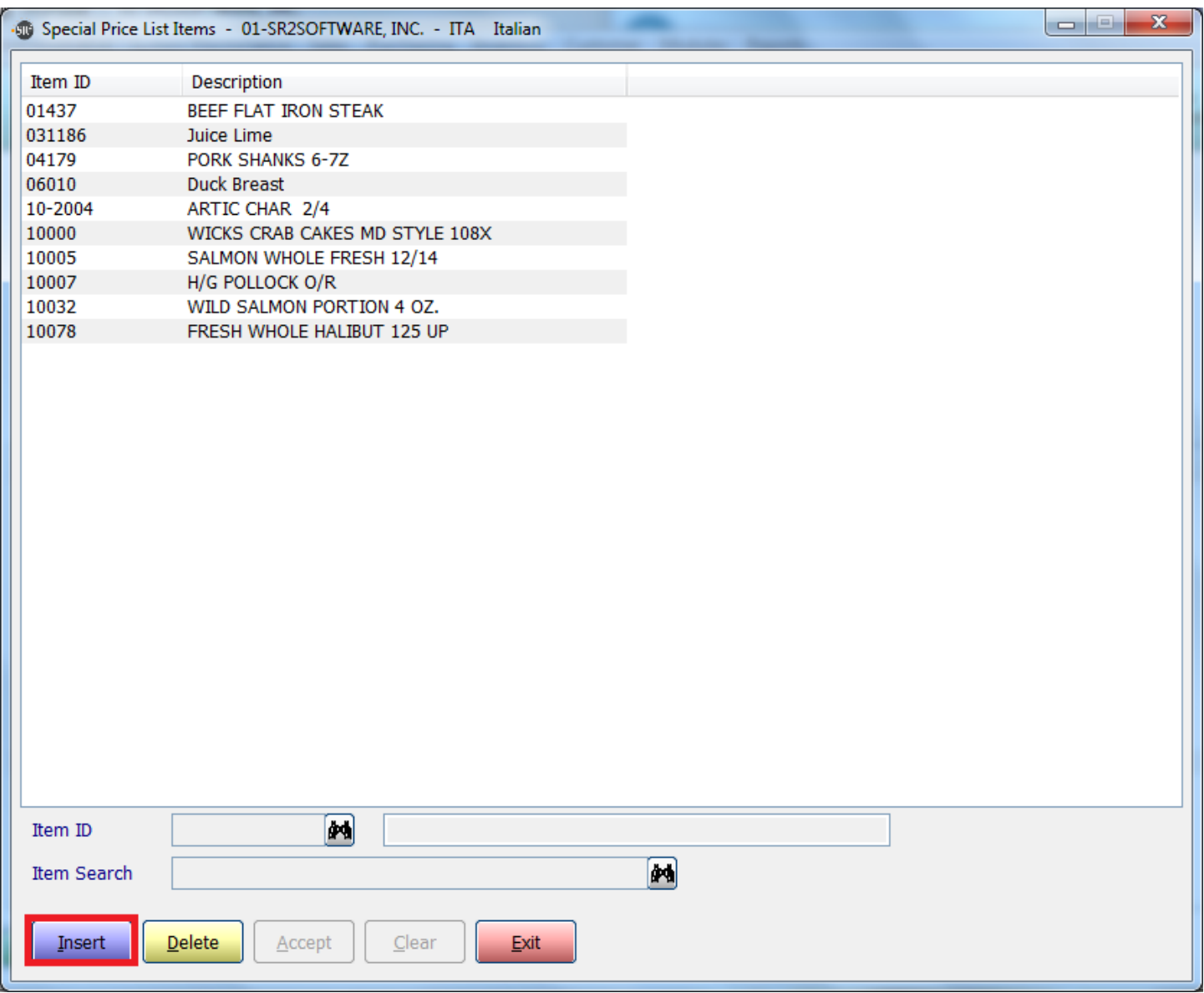

Click the **Insert** button to add and item to the special price list.

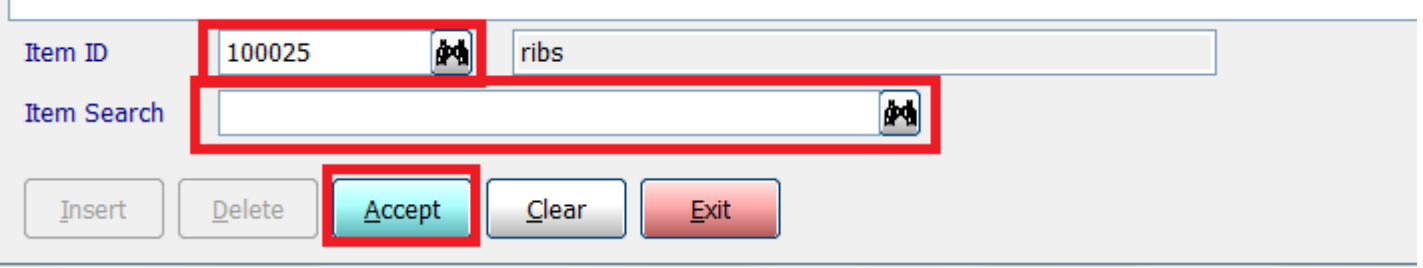

**Item ID:** Enter the Item ID of the item you want to add.

OR

**Item Search:** Enter in a keyword search for the item you want to add.

Click **Accept** to add the item to the price list.

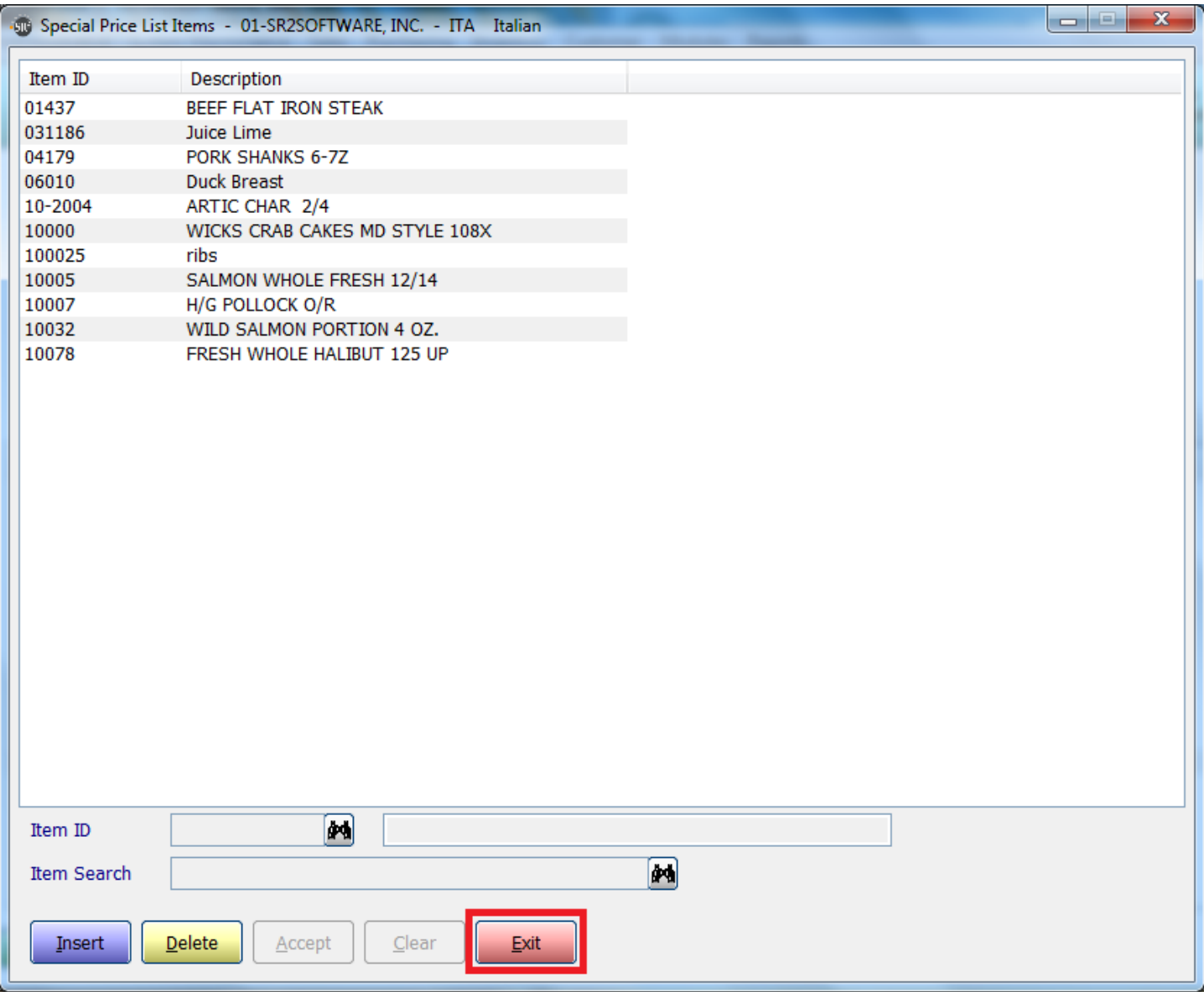

Once you have inserted all items that are to appear on the price list click **Exit** to close.

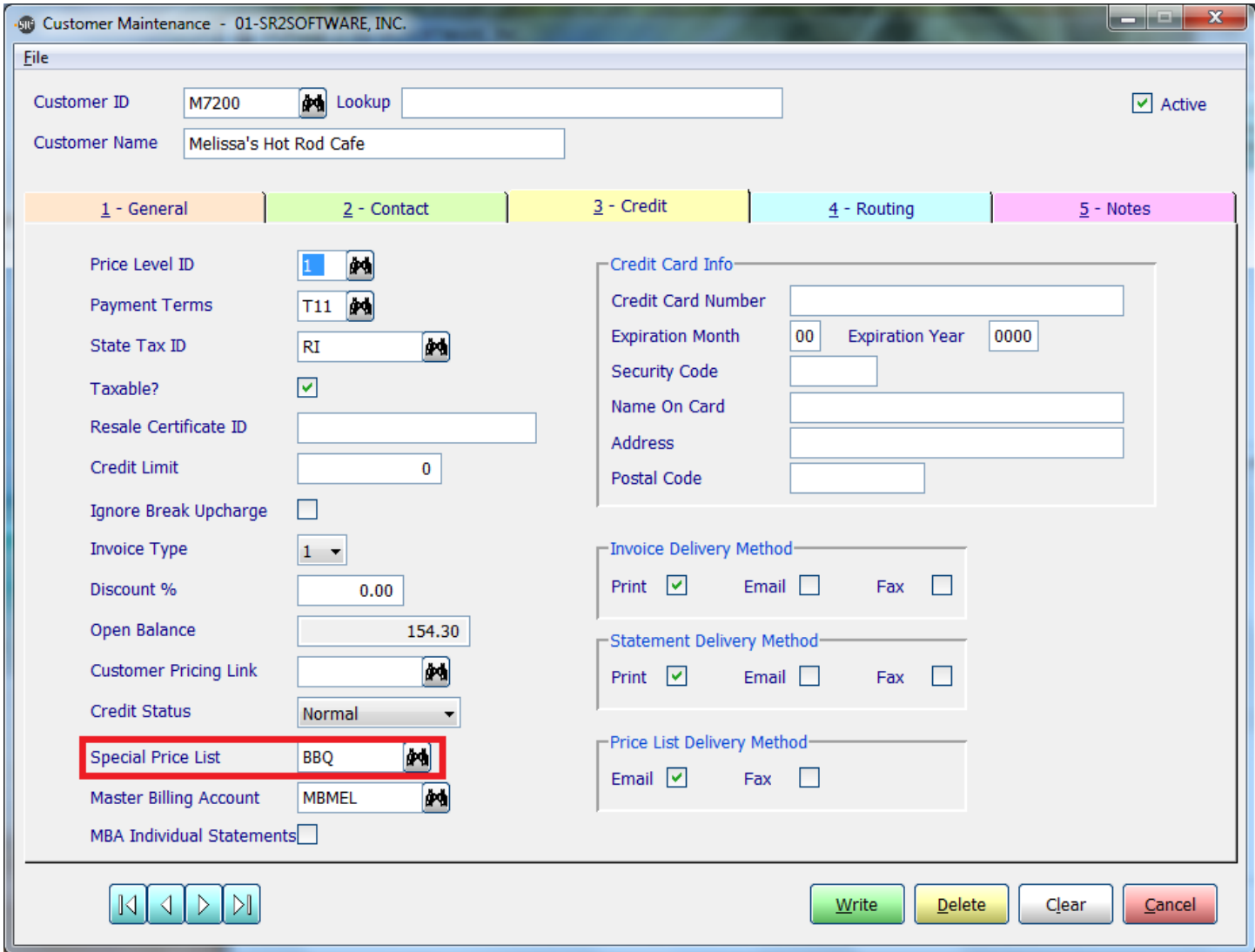

To apply the Special Price List ID to the customer, go to credit tab in Customer Maintenance and choose the correct ID for the Special Price List option.